## Oracle® Cloud Terraform Scripts in Oracle WebLogic Server for Oracle Cloud Infrastructure

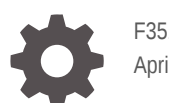

F35192-06 April 2021

**ORACLE** 

Oracle Cloud Terraform Scripts in Oracle WebLogic Server for Oracle Cloud Infrastructure,

F35192-06

Copyright © 2020, 2021, Oracle and/or its affiliates.

Primary Author: Oracle Corporation

This software and related documentation are provided under a license agreement containing restrictions on use and disclosure and are protected by intellectual property laws. Except as expressly permitted in your license agreement or allowed by law, you may not use, copy, reproduce, translate, broadcast, modify, license, transmit, distribute, exhibit, perform, publish, or display any part, in any form, or by any means. Reverse engineering, disassembly, or decompilation of this software, unless required by law for interoperability, is prohibited.

The information contained herein is subject to change without notice and is not warranted to be error-free. If you find any errors, please report them to us in writing.

If this is software or related documentation that is delivered to the U.S. Government or anyone licensing it on behalf of the U.S. Government, then the following notice is applicable:

U.S. GOVERNMENT END USERS: Oracle programs (including any operating system, integrated software, any programs embedded, installed or activated on delivered hardware, and modifications of such programs) and Oracle computer documentation or other Oracle data delivered to or accessed by U.S. Government end users are "commercial computer software" or "commercial computer software documentation" pursuant to the applicable Federal Acquisition Regulation and agency-specific supplemental regulations. As such, the use, reproduction, duplication, release, display, disclosure, modification, preparation of derivative works, and/or adaptation of i) Oracle programs (including any operating system, integrated software, any programs embedded, installed or activated on delivered hardware, and modifications of such programs), ii) Oracle computer documentation and/or iii) other Oracle data, is subject to the rights and limitations specified in the license contained in the applicable contract. The terms governing the U.S. Government's use of Oracle cloud services are defined by the applicable contract for such services. No other rights are granted to the U.S. Government.

This software or hardware is developed for general use in a variety of information management applications. It is not developed or intended for use in any inherently dangerous applications, including applications that may create a risk of personal injury. If you use this software or hardware in dangerous applications, then you shall be responsible to take all appropriate fail-safe, backup, redundancy, and other measures to ensure its safe use. Oracle Corporation and its affiliates disclaim any liability for any damages caused by use of this software or hardware in dangerous applications.

Oracle and Java are registered trademarks of Oracle and/or its affiliates. Other names may be trademarks of their respective owners.

Intel and Intel Inside are trademarks or registered trademarks of Intel Corporation. All SPARC trademarks are used under license and are trademarks or registered trademarks of SPARC International, Inc. AMD, Epyc, and the AMD logo are trademarks or registered trademarks of Advanced Micro Devices. UNIX is a registered trademark of The Open Group.

This software or hardware and documentation may provide access to or information about content, products, and services from third parties. Oracle Corporation and its affiliates are not responsible for and expressly disclaim all warranties of any kind with respect to third-party content, products, and services unless otherwise set forth in an applicable agreement between you and Oracle. Oracle Corporation and its affiliates will not be responsible for any loss, costs, or damages incurred due to your access to or use of third-party content, products, or services, except as set forth in an applicable agreement between you and Oracle.

## **Contents**

### 1 [Terraform Scripts in Oracle WebLogic Server for Oracle Cloud](#page-3-0) [Infrastructure](#page-3-0)

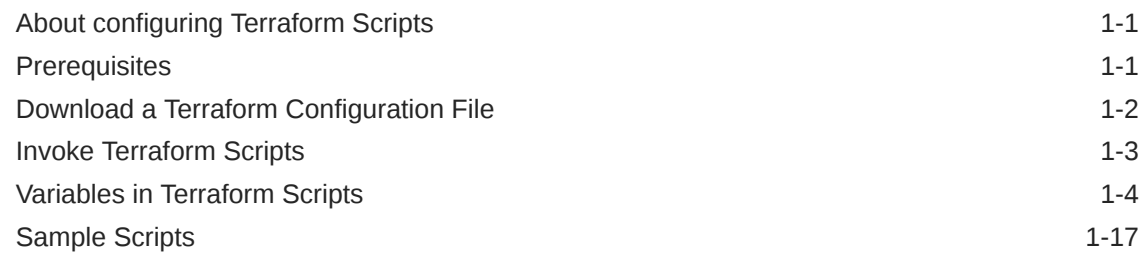

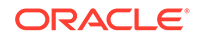

# <span id="page-3-0"></span>1

## Terraform Scripts in Oracle WebLogic Server for Oracle Cloud Infrastructure

Learn to access the Terraform Scripts of an Oracle WebLogic Server for Oracle Cloud Infrastructure and modify it as required.

The Oracle Cloud Infrastructure (OCI) Command Line Interface (CLI) is a smallfootprint tool that you can use as a standalone or with the Console to complete Oracle Cloud Infrastructure tasks. The CLI provides the same core functionality as the Console, plus additional commands. Some of these, such as the ability to run scripts, extend Console functionality.

Topics:

- About configuring Terraform Scripts
- **Prerequisites**
- [Download a Terraform Configuration File](#page-4-0)
- [Invoke Terraform Scripts](#page-5-0)
- [Variables in Terraform Scripts](#page-6-0)
- [Sample Scripts](#page-19-0)

## About configuring Terraform Scripts

You can create a single or multi-node Oracle WebLogic Server cluster with Oracle Cloud Infrastructure database or Oracle Autonomous Transaction Processing (ATP) database as an infra database, optionally, fronted-by a load balancer. Here you would create a stack and modify it as required.

When you create an instance by using the scripts, you will create a public or private subnet in Oracle WebLogic Server for Oracle Cloud Infrastructure.

By default subnets span an entire region in Oracle Cloud Infrastructure. Oracle WebLogic Server for Oracle Cloud Infrastructure supports both regional and ADscoped subnets. AD subnets are now supported for only existing subnets. In case of regional subnets, single regional subnet is created.

## **Prerequisites**

Prerequisites you need to complete before you update the Terraform scripts in Oracle WebLogic Server for Oracle Cloud Infrastructure.

- An Oracle Cloud Infrastructure tenancy.
- The OCID for the compartment where you wish to create your stack.
- A user account that includes the following:
	- An API signing key. See [Required Keys and OCIDs](https://docs.cloud.oracle.com/en-us/iaas/Content/API/Concepts/apisigningkey.htm#Required_Keys_and_OCIDs).

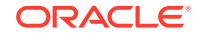

- Required IAM permissions. See [How Policies Work.](https://docs.cloud.oracle.com/en-us/iaas/Content/Identity/Concepts/policies.htm#How_Policies_Work)
- If you want to use the Oracle Cloud Infrastructure CLI, install and configure the CLI first. See Installing the CLI.
- Install and Configure Terraform. See [OCI Terraform Provider Configuration on](https://mosemp.us.oracle.com/epmos/faces/DocContentDisplay?id=2470410.1) [Linux and Windows machine](https://mosemp.us.oracle.com/epmos/faces/DocContentDisplay?id=2470410.1).

## <span id="page-4-0"></span>Download a Terraform Configuration File

Create a Oracle WebLogic Server for Oracle Cloud Infrastructure stack and download the Terraform configuration file.

Complete the following steps:

- **1.** Create a Stack. See Get Started with Oracle WebLogic Server for Oracle Cloud Infrastructure.
- **2.** Click the navigation menu  $\blacksquare$ , and select **Developer Services**. Under the **Resource Manager** group, click **Stacks**.
- **3.** Select the **Compartment** that contains your stack.
- **4.** Click the name of your stack.
- **5.** In the **Stack Information** tab, click **Download** against **Terraform Configuration File (.zip)**.
- **6.** Unzip the terraform configuration files to a folder.
- **7.** The terraform configuration files includes the provider.tf file that you cannot use for the CLI option. Update the contents of the terraform file  $provider.tf$ , with the following content:

```
/*
  * Copyright (c) 2019 Oracle and/or its affiliates. All rights 
reserved.
 */
/* variables and provider plugin defined here are not required for 
resource manager */
variable "user_id" {
}
variable "fingerprint" {
}
variable "private_key_path" {
}
variable "disable auto retries" {
  default = true
}
provider "oci" {
  version = ">=3.85,<=3.90"
  tenancy_ocid = var.tenancy_ocid
 user ocid = var.user id
 fingerprint = var.fingerprint private_key_path = var.private_key_path
 region = var.region
}
provider "oci" {
```
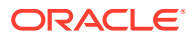

```
version = ">=3.85, <=3.90"
  alias = "home"
 region = local.home_region
 tenancy_ocid = var.tenancy_ocid
 user_ocid = var.user_id<br>
fingerprint = var.fingerpi
 fingerprint = var.fingerprint
 private_key_path = var.private_key_path
  disable_auto_retries = var.disable_auto_retries
}
```
## Invoke Terraform Scripts

Use specific commands to invoke the terraform scripts in Oracle WebLogic Server for Oracle Cloud Infrastructure.

Topics:

- Invoke terraform scripts in an infrastructure
- [Update an infrastructure](#page-6-0)
- [Destroy an infrastructure](#page-6-0)

#### **To invoke terraform scripts in an infrastructure:**

Complete the following steps:

- **1.** Go to the WebLogic directory.
- **2.** Initialize the terraform provider plugin:

\$ terraform init

**3.** Initialize the environment with terraform environment var files:

\$ source inputs/env\_vars

**4.** Invoke apply passing all \*.tfvars files as input:

#### $\langle \rangle$ **Tip:**

If you do not specify the -var-file, then the defaults in vars.tf will apply.

- WebLogic Non-JRF:
	- \$ terraform apply -var-file=inputs/instance.tfvars
- WebLogic JRF with OCI database:

```
$ terraform apply -var-file=inputs/instance.tfvars -var-
file=inputs/oci_db.tfvars
```
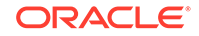

<span id="page-6-0"></span>• WebLogic JRF with ATP database:

```
$ terraform apply -var-file=inputs/instance.tfvars -var-
file=inputs/atp_db.tfvars
```
**5.** Create multiple instances from same solutions:

```
$ terraform apply -var-file=inputs/instance.tfvars -
state=<file_name>
```
Where, *<file\_name>* is the unique directory name or state file name for each stack.

#### **To update an infrastructure:**

Complete the following steps:

- **1.** Update the variables. For the list of variables you can update, see [Variables in](#page-7-0) [terraform scripts](#page-7-0).
- **2.** Complete [step 1](#page-5-0) through [step 4](#page-5-0) in [Invoke terraform scripts](#page-5-0).

#### **To destroy an infrastructure:**

• WebLogic Non-JRF:

```
$ terraform destroy -var-file=inputs/instance.tfvars
```
• WebLogic JRF with OCI database: Before running destroy, ensure that the JRF schemas are deleted. See Delete a JRF Database Schema.

```
$ terraform destroy -var-file=inputs/instance.tfvars -var-
file=inputs/oci_db.tfvars
```
• WebLogic JRF with ATP database: Before running destroy, ensure that the JRF schemas are deleted. See Delete a JRF Database Schema.

```
$ terraform destroy -var-file=inputs/instance.tfvars -var-
file=inputs/atp_db.tfvars
```
#### **Tip:**

You can invoke terraform scripts by using the Resource Manager. See Get Started with Oracle WebLogic Server for Oracle Cloud Infrastructure and [Managing Stacks and Jobs.](https://docs.cloud.oracle.com/en-us/iaas/Content/ResourceManager/Tasks/managingstacksandjobs.htm)

## Variables in Terraform Scripts

The variables you need input to the terraform scripts in Oracle WebLogic Server for Oracle Cloud Infrastructure.

#### **Criteria for VCN peering**

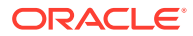

<span id="page-7-0"></span>If wls\_vcn\_name or wls\_existing\_vcn\_id and ocidb\_existing\_vcn\_id are passed together and vcn ids are different, complete the following steps:

- **1.** For an existing DB subnet, set the following stateful security rules:
	- Allow WebLogic VCN CIDR (for example, 11.0.0.0/16) access to the database port 1521.
	- Allow database DNS subnet CIDR (for example, 10.0.7.0/24) access to TCP/53 and UDP/53 ports.
	- Setup the database to use the default DHCP options for the VCN.
- **2.** For an existing WebLogic subnet, set the following stateful security rules:
	- Allow 0.0.0.0/0 access to ICMP/3,4
	- Allow 0.0.0.0/0 access to TCP/22
	- Allow 0.0.0.0/0 access to TCP/7001-7002 (optional, only required for accessing console). 7001 and 7002 are examples, use the ports used for WebLogic server admin console port and admin console SSL port.
	- Allow LB subnet CIDRs access to TCP/7003-7004 ports. 7003 and 7004 are example, use the ports used for WebLogic managed server port and managed server SSL port.
	- Allow WebLogic subnet CIDR (for example, 11.0.3.0/24) access to TCP/All ports. This is for VM to VM communication.
	- Allow WLS DNS subnet CIDR (for example, 11.0.7.0/24) access to TCP/53 and UDP/53 ports.
	- WebLogic subnet should be setup to use the default DHCP options for the VCN.

The following table lists all the variables in terraform scripts:

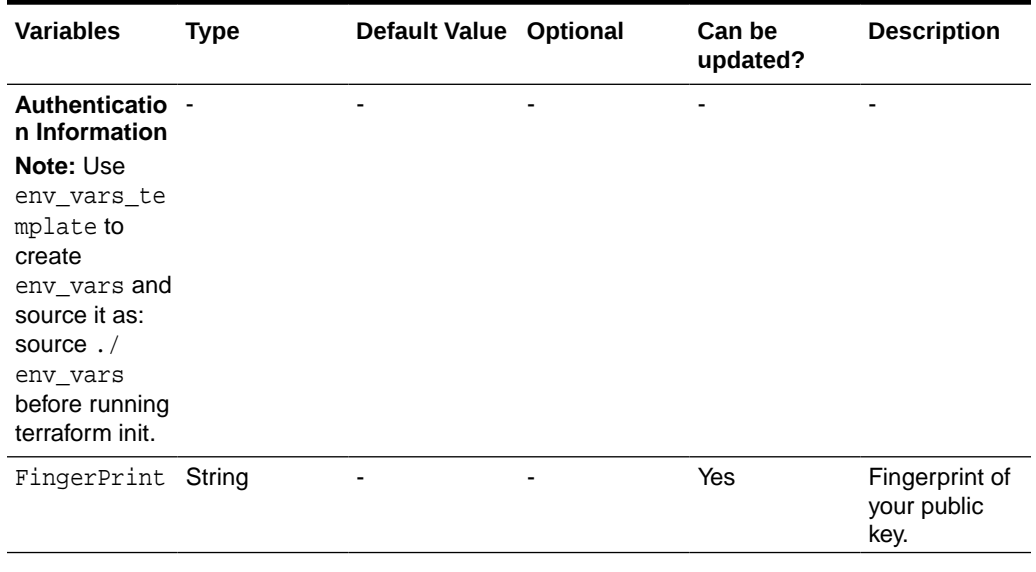

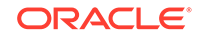

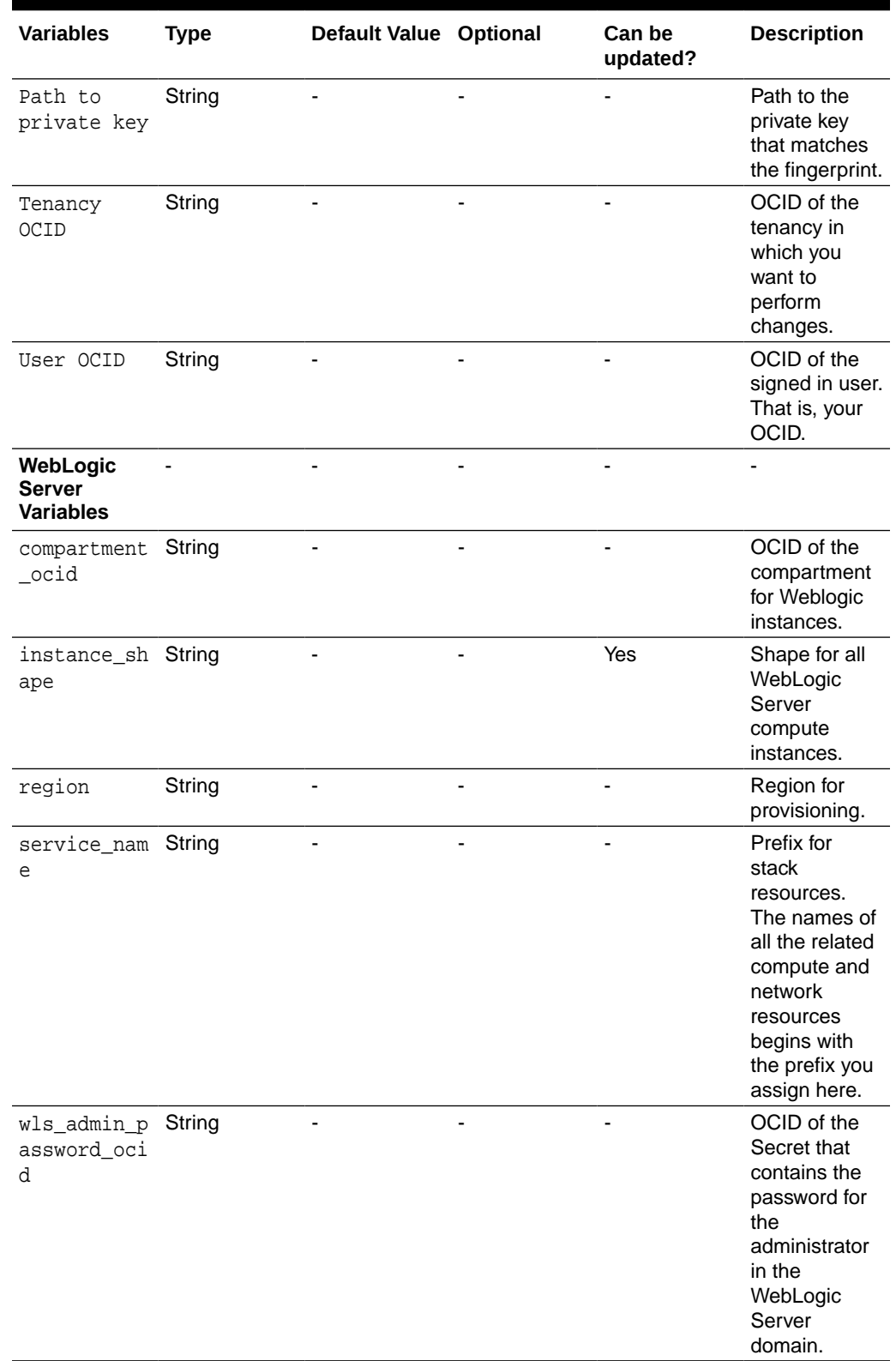

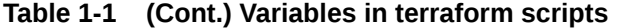

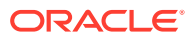

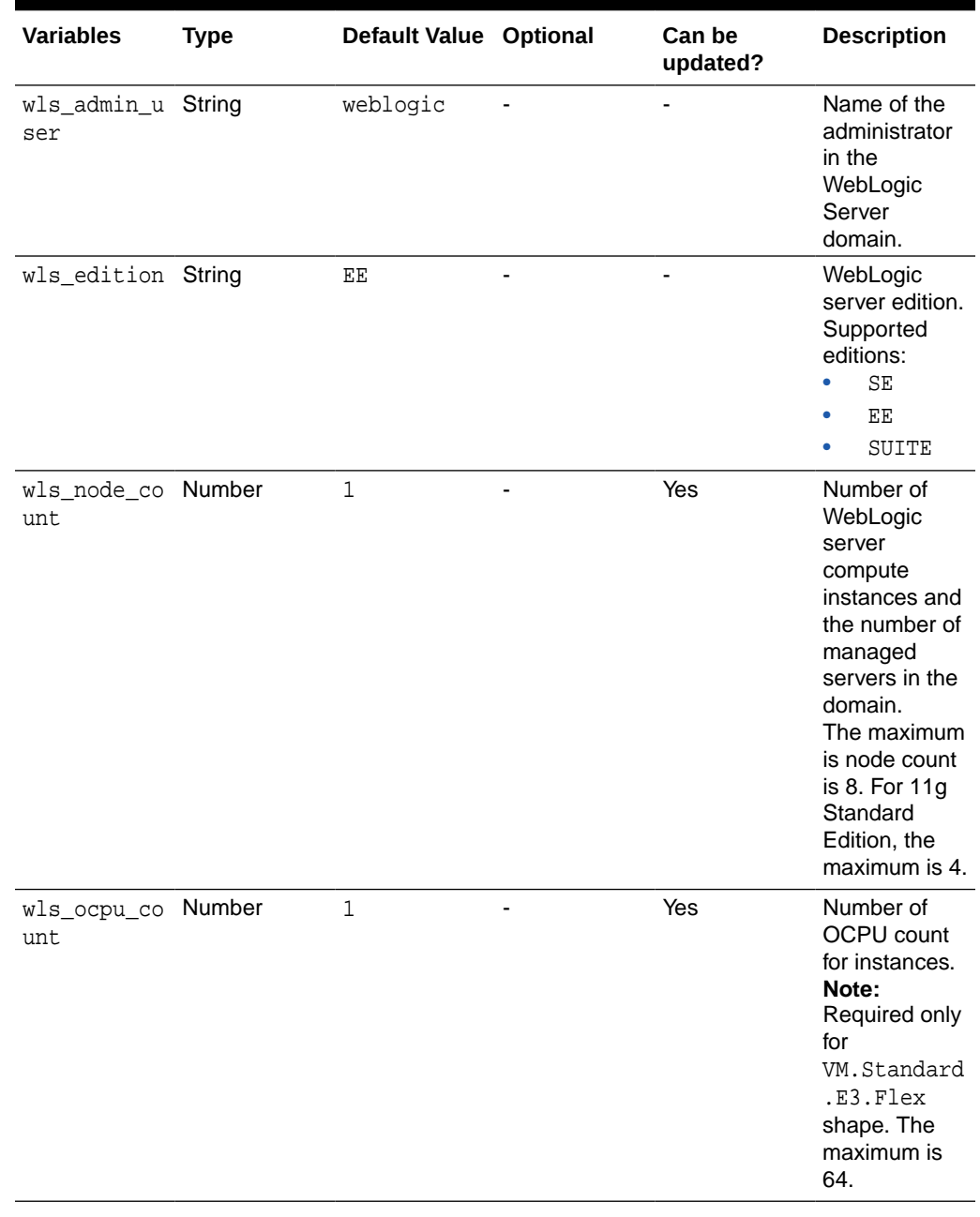

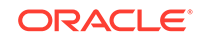

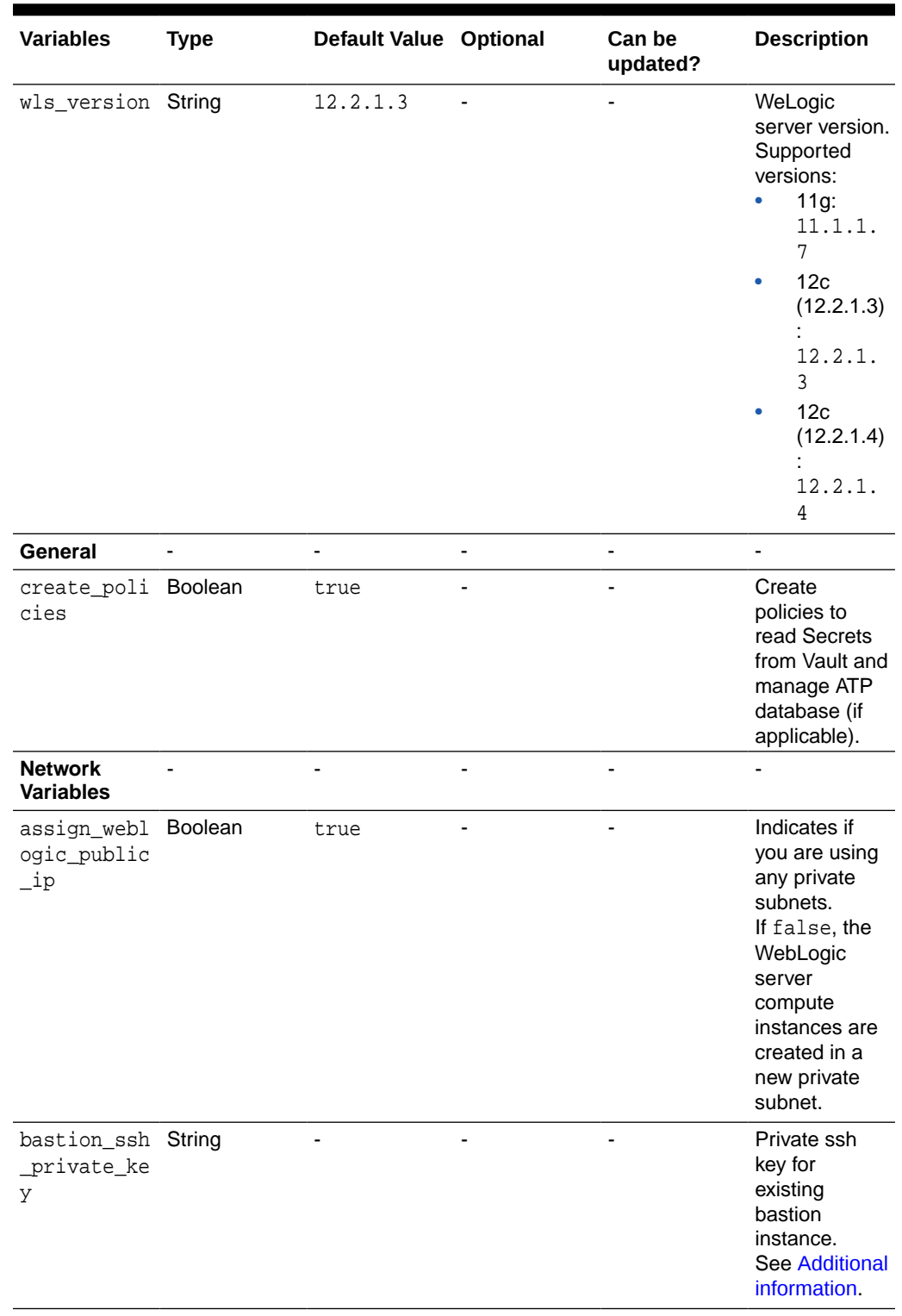

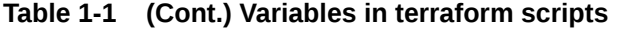

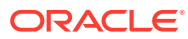

| <b>Variables</b>                     | <b>Type</b> | Default Value Optional |    | Can be<br>updated? | <b>Description</b>                                                                                                    |
|--------------------------------------|-------------|------------------------|----|--------------------|----------------------------------------------------------------------------------------------------|
| bastion_sub<br>net_cidr              | String      | ۰                      |    | ٠                  | CIDR of the<br>new public<br>subnet to<br>create for a<br><b>Bastion</b><br>compute<br>instance.<br>This field is<br>required only<br>if you do not<br>assign public<br>IP addresses<br>to the<br>WebLogic<br>server.                                               |
| bastion_sub String<br>net_id         |             |                        |    |                    | An existing<br>public subnet<br>to use for a<br><b>Bastion</b><br>compute<br>instance.<br>This subnet<br>must already<br>be present in<br>the chosen<br>VCN and<br>required only<br>if you do not<br>assign public<br>IP addresses<br>to the<br>WebLogic<br>server. |
| bastion_sub String<br>net name       |             | ä,                     | ÷, | $\overline{a}$     | Name of new<br>bastion<br>subnet.                                                                                                    |
| existing_ba<br>stion_insta<br>nce_id | String      |                        | ä, |                    | OCID for<br>existing<br>bastion<br>instance.                                                                                                    |

**Table 1-1 (Cont.) Variables in terraform scripts**

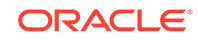

| <b>Variables</b>                             | <b>Type</b> | Default Value Optional |     | Can be<br>updated? | <b>Description</b>                                                                                                    |
|----------------------------------------------|-------------|------------------------|-----|--------------------|----------------------------------------------------------------------------------------------------|
| is_bastion_ Boolean<br>instance_re<br>quired |             | true                   |     |                    | Creates<br>bastion for the<br>stack.<br>If true, it<br>provisions a<br>bastion<br>compute<br>instance on a<br>public subnet<br>to provide<br>access to the<br>WebLogic<br>server<br>compute<br>instances on a<br>private subnet.                                                                                             |
| network_com String<br>partment_id            |             |                        | Yes |                    | Compartment<br>where you<br>want to create<br>the network<br>resources,<br>such as:<br><b>Virtual Cloud</b><br><b>Network</b><br>(VCN),<br>security lists,<br>route tables<br>and gateways.                                                                                                    |
| use_regiona Boolean<br>1_subnet              |             | true                   |     | ÷                  | Indicates use<br>of regional<br>subnets.                                                                                                    |
| wls_admin_p String<br>ort_source_<br>cidr    |             |                        | Yes | ÷                  | Create a<br>security list to<br>allow access<br>to the<br>WebLogic<br>Administration<br>Console port<br>to the source<br>CIDR range.<br>Note: Keeping<br>the default<br>0.0.0.0/0<br>CIDR exposes<br>the console to<br>the internet.<br>You must<br>change the<br>CIDR range to<br>allow access<br>to a trusted IP<br>range. |

**Table 1-1 (Cont.) Variables in terraform scripts**

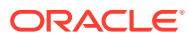

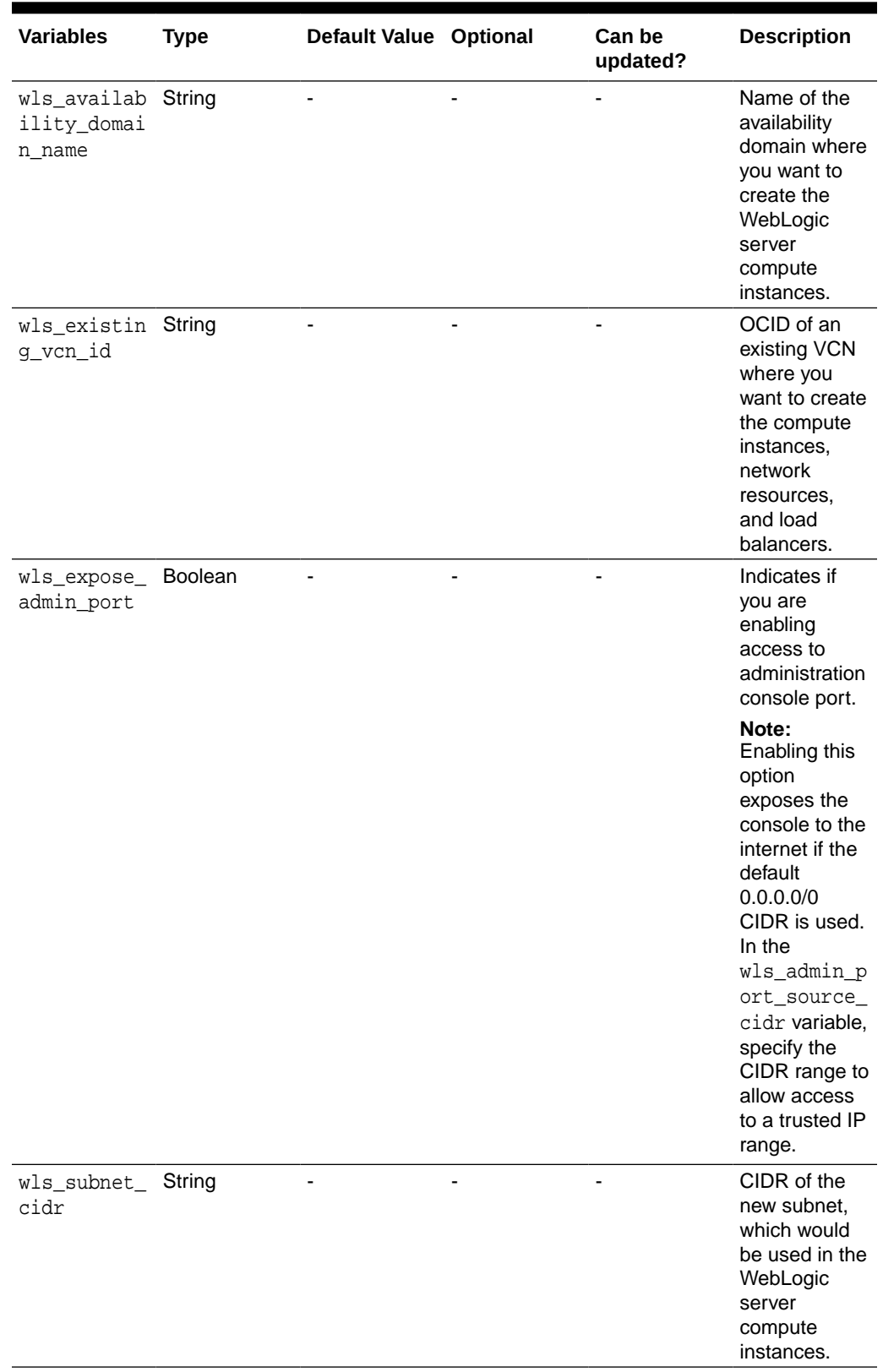

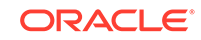

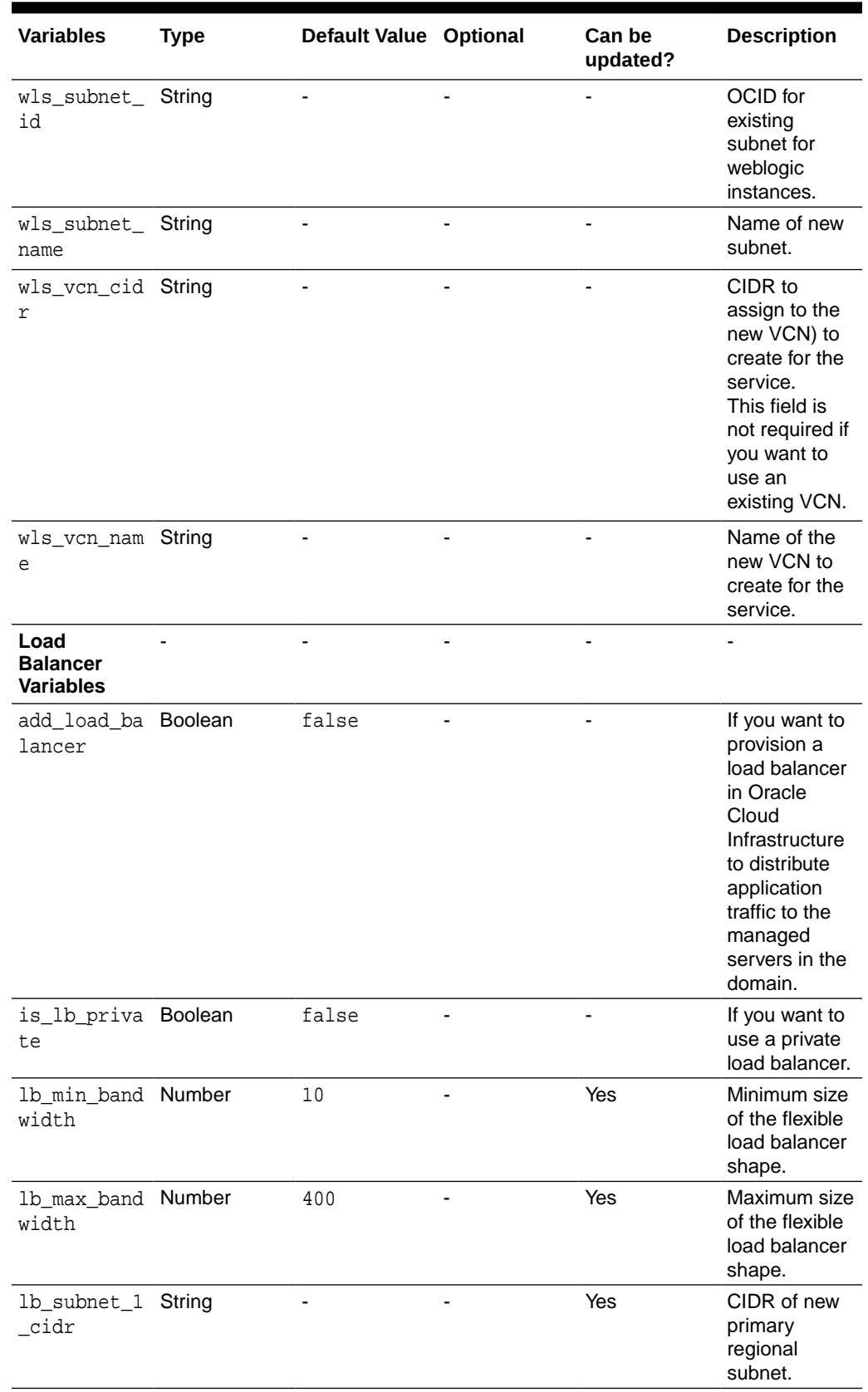

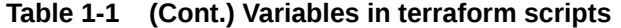

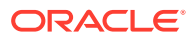

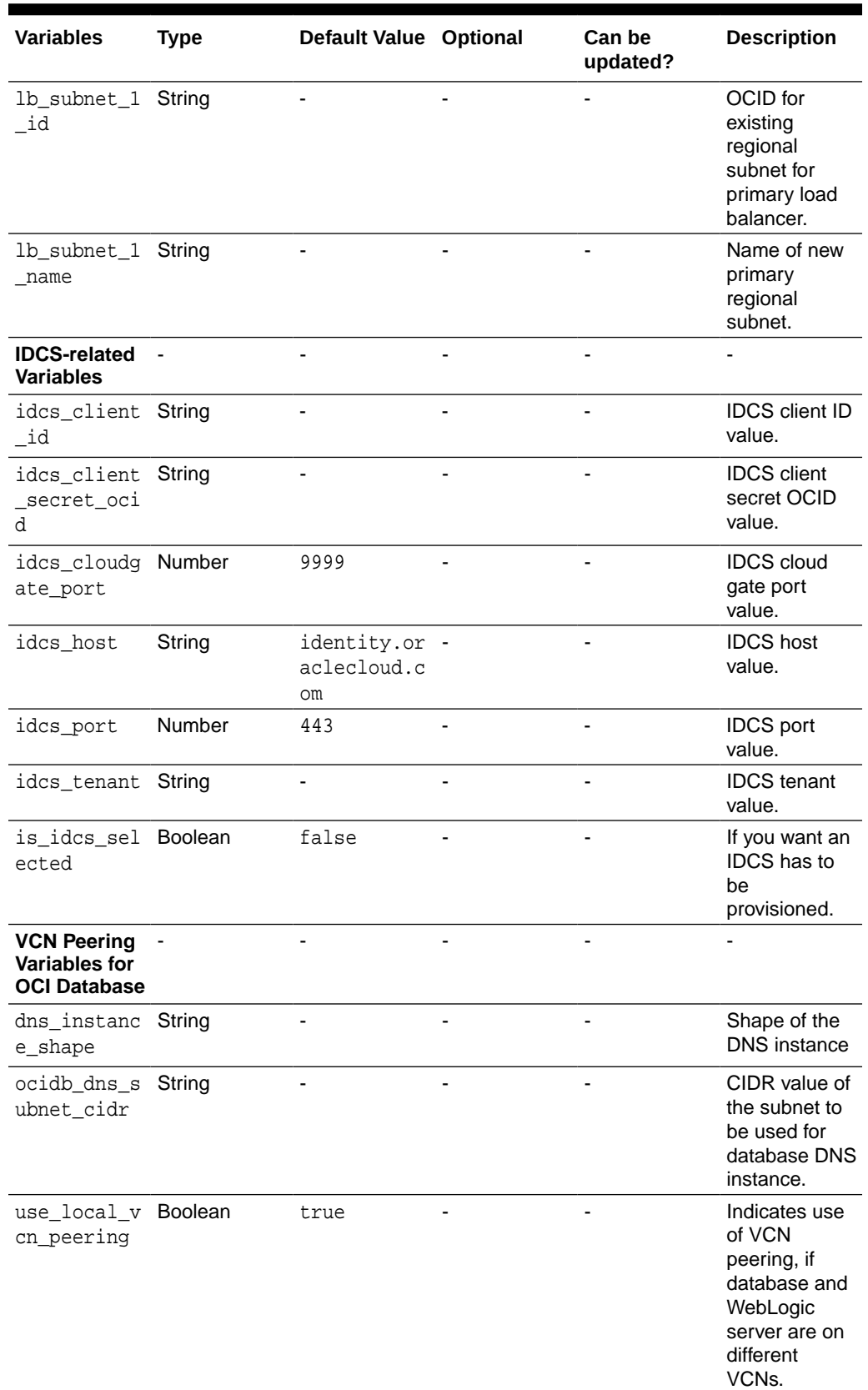

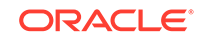

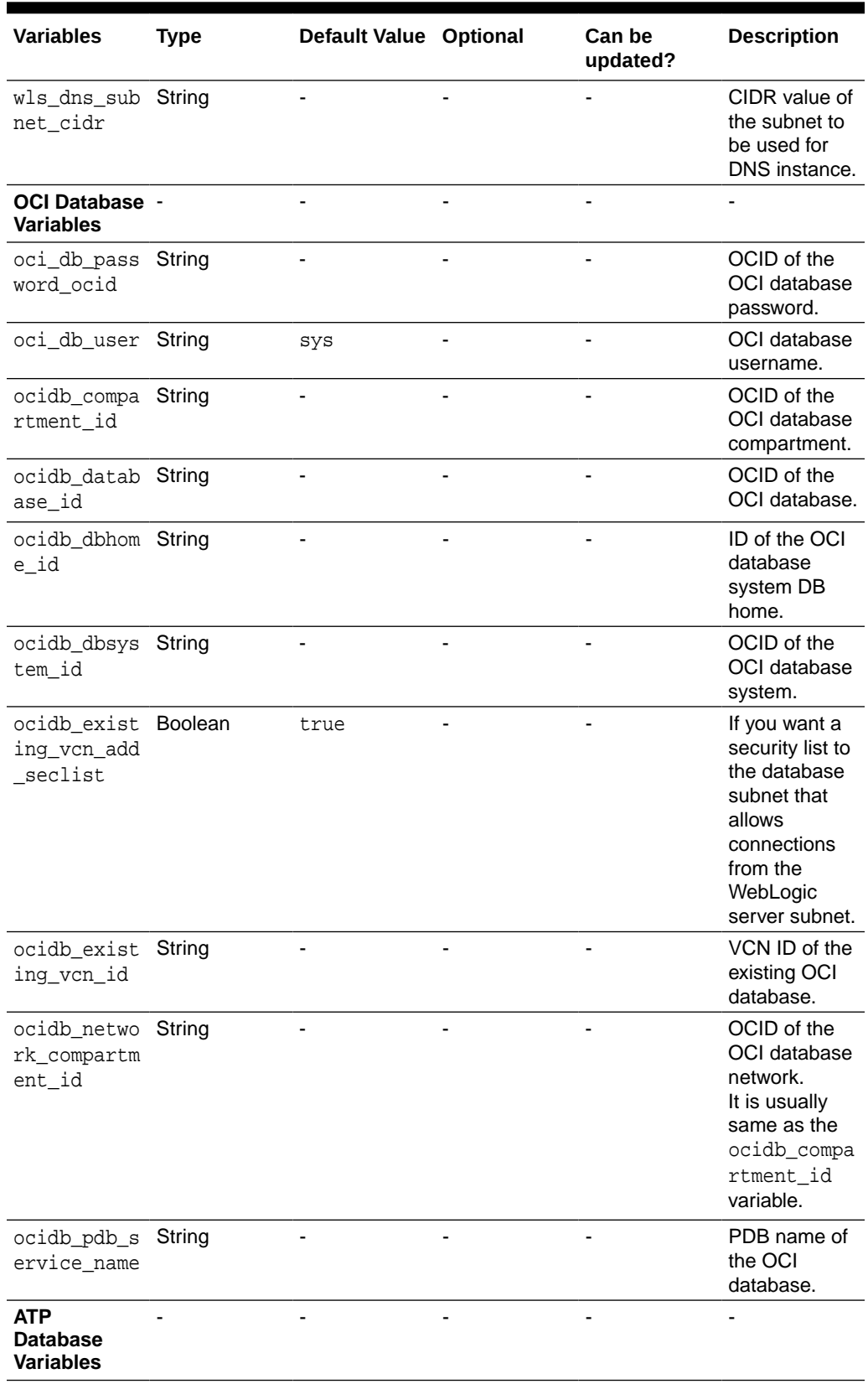

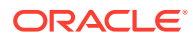

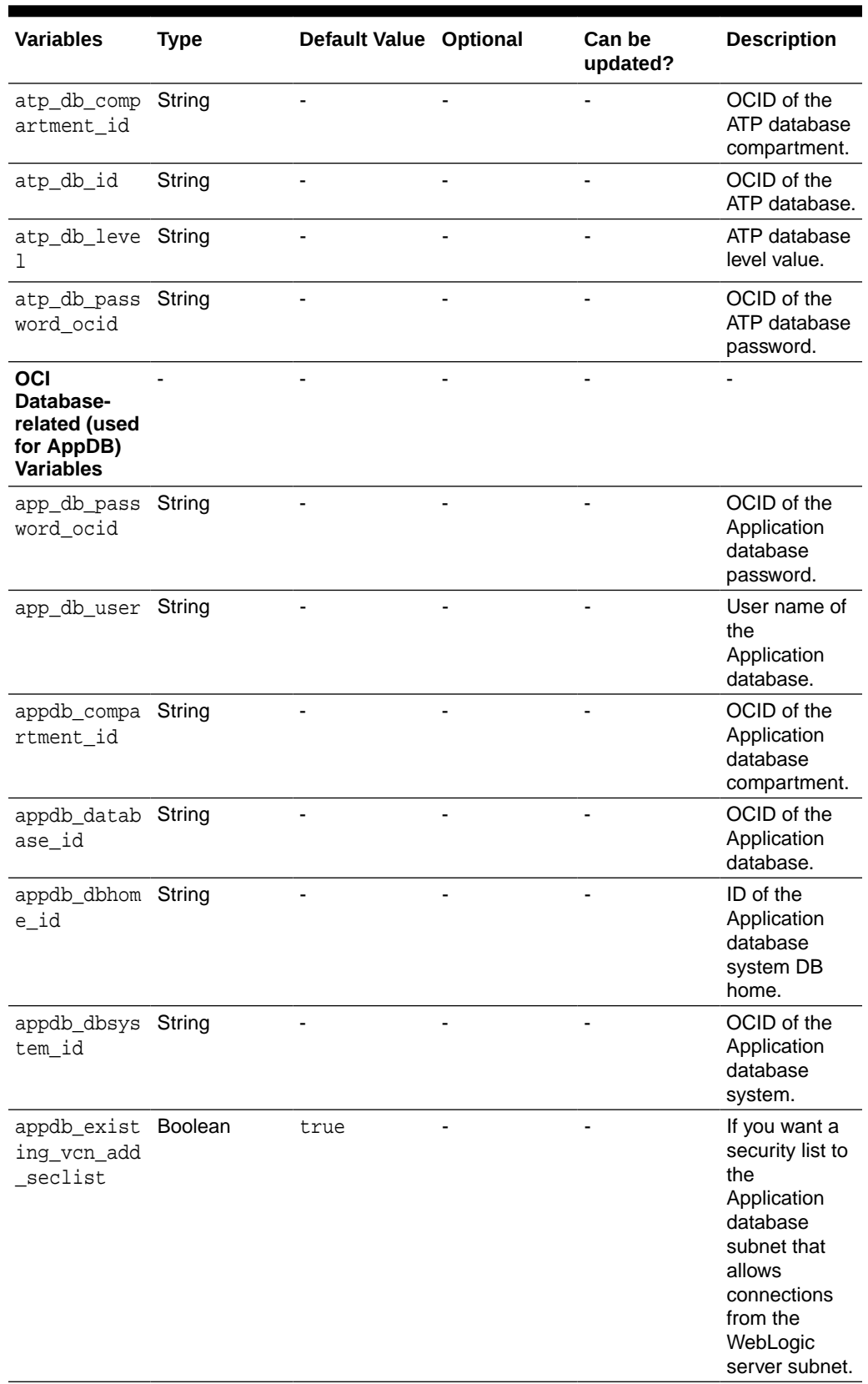

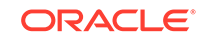

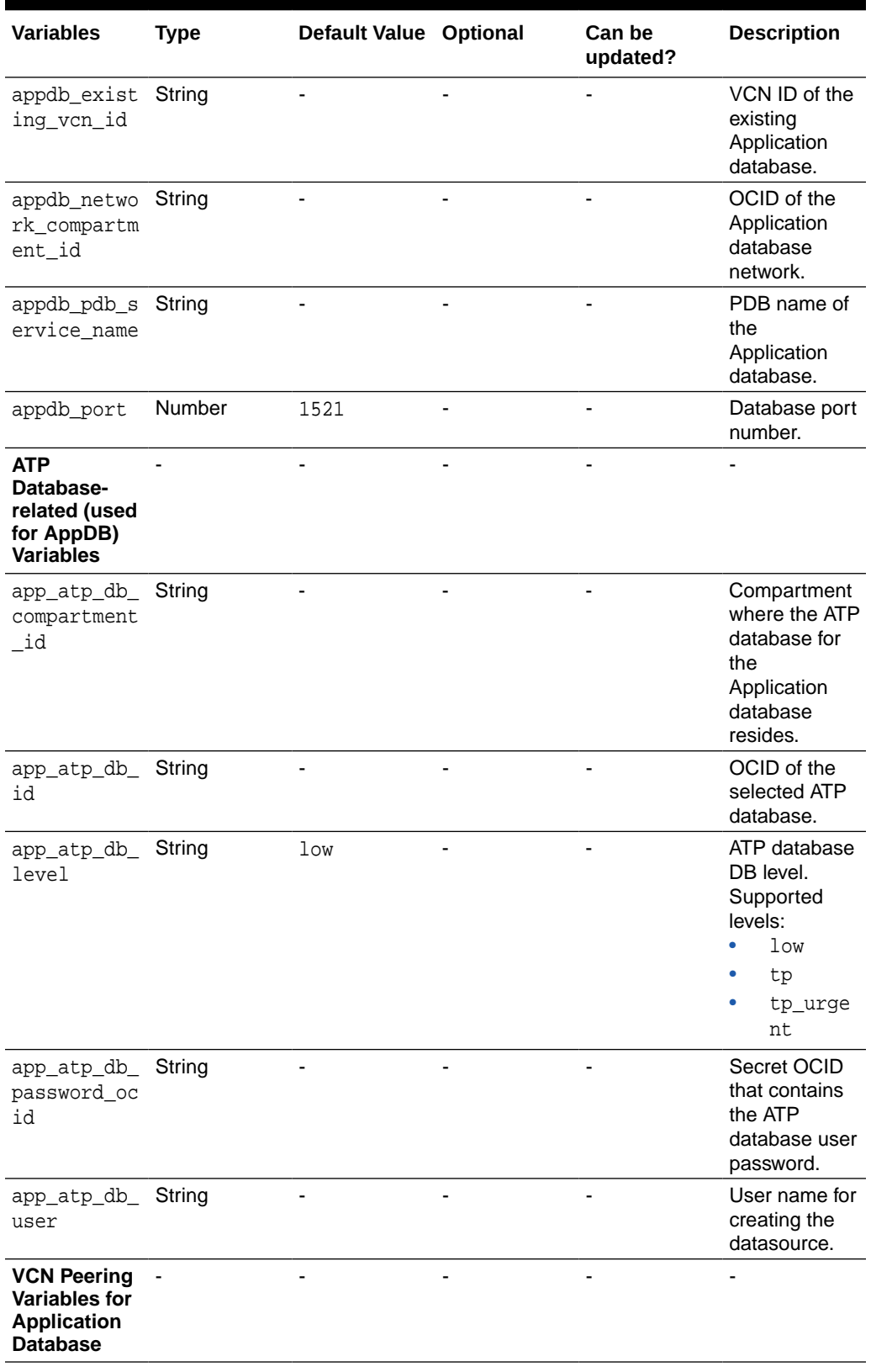

![](_page_18_Picture_340.jpeg)

![](_page_18_Picture_3.jpeg)

<span id="page-19-0"></span>![](_page_19_Picture_209.jpeg)

#### **Note:**

Support for existing bastion host to be used in provisioning WebLogic server with private subnet is enabled in terraform CLI only. This can be achieved by using the varaibles: is\_bastion\_instance\_required, existing bastion instance id, and bastion ssh private key. For existing WebLogic server subnet, you will need to open port 22 for bastion IP/subnet CIDR. For a new WebLogic server subnet we create security list with bastion private IP.

## Sample Scripts

Following are a few sample scripts in Oracle WebLogic Server for Oracle Cloud Infrastructure.

Following is a sample script for file: **env-var.sh:**

# Use this template to create a file env\_vars and source it before running terraform.

### Region export TF\_VAR\_region="us-phoenix-1"

```
### Public/private keys used on the instance
export TF_VAR_ssh_public_key=$(cat ~/xperiment_rsa.pub)
export TF_VAR_ssh_private_key=$(cat ~/xperiment_rsa)
```

```
## NOTE: These are not your api keys. More info on the right keys see
## https://docs.oracle.com/en-us/iaas/Content/Compute/Tasks/
managingkeypairs.htm
## https://docs.cloud.oracle.com/iaas/Content/API/Concepts/
apisigningkey.htm
```
![](_page_19_Picture_12.jpeg)

Following is a sample script for file: **oci\_db.tfvars**. Use this file to provision WLSC with OCI database, along with instance.tfvars.

#DB VCN ID ocidb\_existing\_vcn\_id = "<VCN OCID>" #DB Compartment ocidb\_compartment\_id = "<Compartment OCID>" #DB Network Compartment #ocidb\_network\_compartment\_id ="<Network Compartment OCID>" #DB System ocidb\_dbsystem\_id ="<OCID>" #Database ocidb\_database\_id = "<OCID>" #PDB Name ocidb\_pdb\_service\_name = "PDB" #Provide DB user creds. oci\_db\_user = "sys" oci\_db\_password\_ocid = "<OCID>"

```
#VCN peering param for OCI DB
ocidb_dns_subnet_cidr = "10.0.7.0/11"
```
Following is a sample script for file: **atp\_db.tfvars**. Use this file to provision WLSC with ATP database, along with instance.tfvars.

```
atp_db_level = "low"
atp\_db\_id = "<OCID>"
atp_db_password="<password>"
atp_db_compartment_id="<OCID>"
```
Following is a sample script for file: **instance\_idcs.tfvars**. This is a sample template for provisioning 2 node WLSC, an existing VCN, an existing public subnet, loadbalancer, and IDCS.

```
// Region for provisioning
region = "<region>"
// WLS config
service_name = "WLSCIDCS"
// WLS instance shape
instance_shape = "VM.Standard2.2"
// WLS instances count
wls_node_count = "2"
```
// Add LB

![](_page_20_Picture_9.jpeg)

```
add_load_balancer = true
lb_use_https = false
// Add IDCS
is_idcs_selected = true
idcs_host = "<host>"
idcs_port = "443"
idcs_tenant = "<tenant>"
idcs_client_id = "<ID>"
idcs_client_secret_ocid = "<OCID>"
idcs_cloudgate_port = "9999"
// WLS admin creds
wls_admin_user = "weblogic"
wls_admin_password_ocid = "<OCID>"
// WLS custom image ID
instance_image_id = "<OCID>"
// WLS and VCN compartment ID
compartment_ocid = "<OCID>"
network_compartment_id = "<OCID>"
// WLS existing VCN
wls_existing_vcn_id = "<OCID>"
// WLS existing VCN
wls_subnet_id = "<OCID>"
// LB existing Subnet
lb_subnet_1_id = "<OCID>"
#lb_subnet_2_id = "" -- not used for regional subnet - uncomment for 
non-regional.
wls_edition = "EE"
wls_version = "12.2.1.3"
//"12.2.1.3", 12.1.2.4, 11.1.1.7
// Creating policies
create_policies = true
// Private Subnet Config
assign_weblogic_public_ip = true
// Regional subnet config
use_regional_subnet = true
wls_console_port="7001"
Following is a sample script with all variables: instance.tfvars:
```

```
// Region for provisioning
region = "<region>"
```
**ORACLE®** 

```
// WLS config
service_name = "abc"
// WLS Edition
wls_edition = "EE"
# SE, EE, SUITE
// WLS Version
 wls_version = "12.2.1.3"
# 12.2.1.3, 12.1.2.4, 11.1.1.7
// WLS instance shape
instance_shape = "VM.Standard2.2"
// WLS instances count
wls_node_count = "1"
// Database port
db_port = "1521"
// Add LB
add_load_balancer = false
lb_use_https = false
is_lb_private= false
// Add IDCS
is_idcs_selected = true
idcs_host = "<host>"
idcs\_port = "443"idcs_tenant = "<tenant>"
idcs_client_id = "<ID>"
idcs_client_secret_ocid = "<OCID>"
idcs_cloudgate_port = "9999"
// WLS admin Credentials
wls_admin_user = "<User>"
wls_admin_password_ocid = "<password OCID>"
// WLS custom image ID
instance_image_id = "<OCID>"
// WLS and VCN compartment ID
compartment_ocid = "<OCID>"
network_compartment_id = "<OCID>"
// Existing_vcn
wls_existing_vcn_id="<OCID>"
// Exisiting_subnet
wls_subnet_id="<OCID>"
// Existing LB Subnet
```
![](_page_22_Picture_2.jpeg)

![](_page_22_Picture_3.jpeg)

```
// Existing Bastion Subnet
bastion_subnet_id="<OCID>"
// This is for New VCN
wls_vcn_name="wls_vcn"
// WLS subnet CIDR, LB Backend and Frontend Subnet CIDRs for new 
subnets that will be created.
wls_subnet_cidr = "20.0.0.0/10"
lb_subnet_1_cidr = "10.0.94.0/11"
lb_subnet_2_cidr ="10.0.95.0/11"
// not used for regional subnet - uncomment for non-regional.
// Bastion host subnet CIDR.
// Required for existing VCN and if not using existing bastion subnet 
(see bastion_subnet_id)
// And if assign_weblogic_public_ip = false (using private subnet).
bastion_subnet_cidr="10.0.86.0/11"
// VCN Peering Parameters
ocidb_dns_subnet_cidr = "10.0.7.0/11"
wls_dns_subnet_cidr = "13.0.7.0/11"
// Private Subnet Config
assign_weblogic_public_ip = true
// Regional subnet config
use_regional_subnet = true
// WLS Console Port
wls_console_port="7001"
```